## Universida<sub>de</sub>Vigo<sup>30</sup>

## Acceder á plataforma MooVi

Para acceder a MooVi entra en [http://moovi.uvigo.gal](http://moovi.uvigo.gal/) e preme no botón «Accede á túa área persoal».

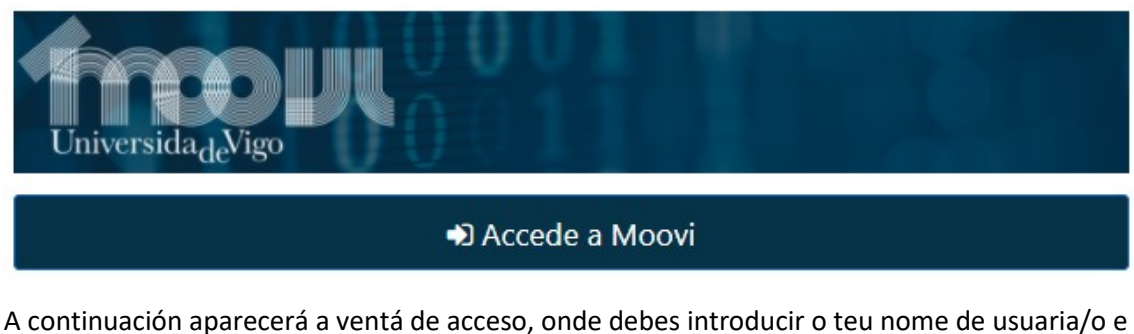

A continuación aparecerá a ventá de acceso, onde debes introducir o teu nome de usuaria/o e o teu contrasinal:

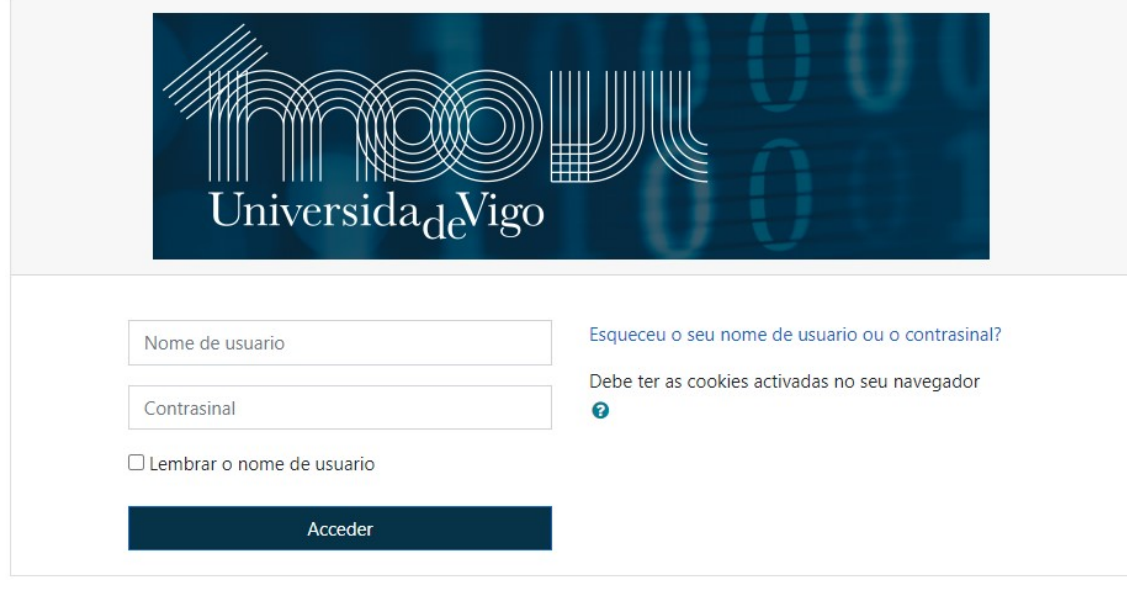

NOTA: As contas de usuaria/o créanse cun contrasinal aleatorio. Cando accedas por primeira vez deberás empregar a funcionalidade de recuperar datos de acceso», como se esqueceses o teu contrasinal.

No caso de esqueceres o teu contrasinal, preme en «Esqueceu o seu nome de usuario ou o contrasinal?» e poderás solicitar o envío dun correo para obter os teus datos de acceso. Deberás proporcionar:

- O DNI / NIE / Pasaporte
- Ou o enderezo de correo electrónico co que te matriculaches

Para reajustar su contraseña, envíe su nombre de usuario o su dirección de correo electrónico. Si podemos encontrarlo en la base de datos, le enviaremos un email con instrucciones para poder acceder de nuevo.

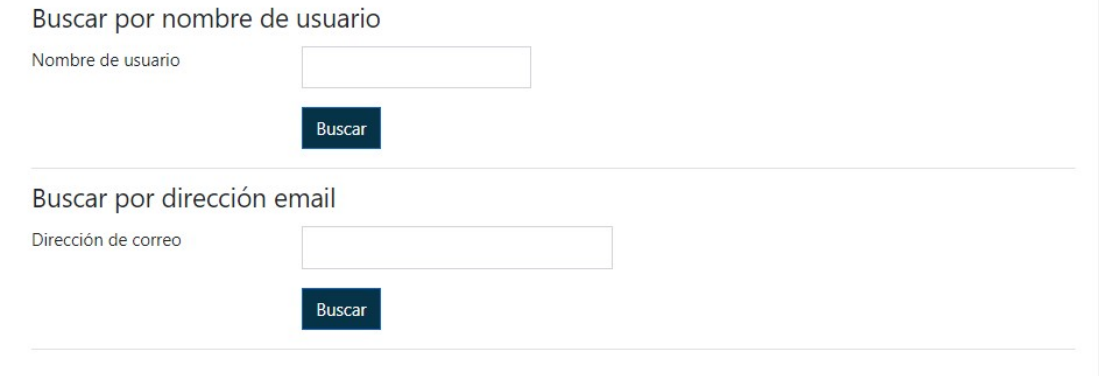